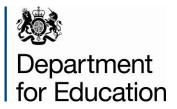

# Special educational needs survey 2016

SEN2 COLLECT guide for local authorities

December 2015

## Contents

| Secure Access (SA)                         | 3  |
|--------------------------------------------|----|
| Logging In                                 | 4  |
| Return Status                              | 7  |
| Checking Data                              | 11 |
| Errors                                     | 12 |
| Adding Notes                               | 13 |
| Submitting Return                          | 14 |
| Deleting a Return                          | 15 |
| Reports                                    | 16 |
| Exporting Data                             | 17 |
| Screen Functionality                       | 18 |
| Navigation through a return                | 18 |
| Mode Buttons                               | 18 |
| Help                                       | 20 |
| COLLECT issues and data collection queries | 20 |
| Secure Access issues                       | 20 |

## Secure Access (SA)

Access to COLLECT is through the Department's Secure Access System (SA)

To access Secure Access existing users will need their COLLECT username and password.

If you are a new user and require access or have forgotten your username and password to COLLECT, you will need to speak to your Approver. Full Secure Access guidance is published on the <u>Secure Access Website</u>.

**Please note:** Although some of the screenshots in the guide refer to pre 2016 the process of logging on to SA and completing the return on COLLECT have remained unchanged.

## Logging In

To access Secure Access existing users will need their username and password.

Insert your username and password and click to agree to the terms of use.

| Secure access               |                                                                      |                                                                    |
|-----------------------------|----------------------------------------------------------------------|--------------------------------------------------------------------|
| Forgotten username or passv | word?                                                                |                                                                    |
| Username                    | Password                                                             | □ Jagree to the terms of use Sign in                               |
|                             |                                                                      |                                                                    |
|                             |                                                                      |                                                                    |
| Malcomot                    |                                                                      | First time here?                                                   |
| Welcome to                  | o Secure access                                                      | First time here?       >         Visit the Secure Access Help page |
|                             | O Secure access<br>tal allows registered users access to the Departu | Visit the Secure Access Help page                                  |

If you are a new user and require access to COLLECT, you will need to speak to your Approver. Full Secure Access guidance is published on the <u>Secure Access Website</u>.

Once you have logged in you will see the link for COLLECT, click on this link highlighted below.

| <b>Need help?</b><br>Visit the Secure access help page | > |
|--------------------------------------------------------|---|
|                                                        |   |
|                                                        |   |
|                                                        |   |
|                                                        |   |
|                                                        |   |
|                                                        |   |
|                                                        |   |
|                                                        |   |
|                                                        |   |
|                                                        |   |

You will be taken into the COLLECT portal. Click Continue to proceed.

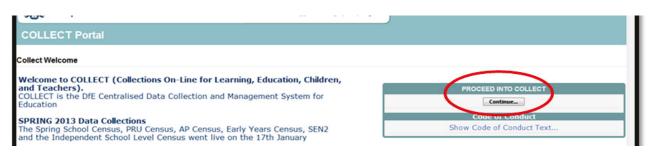

If you are bounced back to your homepage at this point please check that you are not trying to access the site from a link within an e-mail. Please copy and paste the address into the address bar then save it to your favourites.

Please follow the steps below to add the web addresses to your trusted sites

Go into the 'Tools' menu option at the top of the screen.

Select **'Internet Options'** from the drop down menu. Select **'Security'** from the option buttons, Selected **'Trusted Sites'**, Select **'Sites'**, Then select **'Add'** and type the following into the text box:

https://collectdata.education.gov.uk

Then select ok and ok. Please check that the secure access site is also in the trusted sites

The addresses should appear in the large box

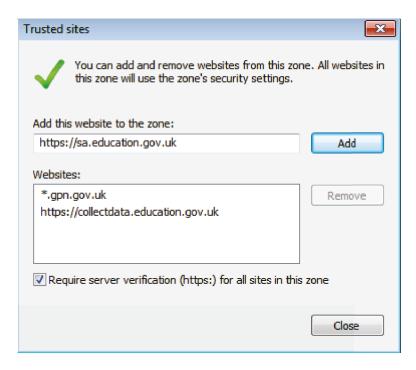

## **COLLECT Portal**

Select the collection by clicking on the collection name to highlight it (if there is only one it will be automatically highlighted) and then click on the 'Select Data Collection' button to open it.

| Data Collection | User Role         | Organisation                           | Status                           | Due Date            | Days Due |  |
|-----------------|-------------------|----------------------------------------|----------------------------------|---------------------|----------|--|
| SEN2_2014       | Source            |                                        | Testing                          | 16/01/2014 00:00:00 | 106      |  |
| SEN2_2014       | Collector         | Department for Education               | Testing                          | 16/01/2014 00:00:00 | 106      |  |
| SEN2_2014       | Administrator     | Department for Education               | Testing/Live                     | 16/01/2014 00:00:00 | 106      |  |
|                 |                   | Select D                               | lata Collection 🕠                | >                   |          |  |
|                 |                   |                                        | Nata Collection                  | >                   |          |  |
| Welcome to COL  |                   |                                        | <u>News</u><br>ducation, Childro |                     |          |  |
|                 | fE Centralised Da | <u>I</u><br>ns On-Line for Learning, E | <u>News</u><br>ducation, Childro |                     |          |  |

Select the collection by clicking on the collection name to highlight it (if there is only one it will be automatically highlighted) and then click on the '**Select Data Collection**' button to open it.

The Source data return screen will be displayed

| /IY DATA RETURN                              |                                                          |                           |
|----------------------------------------------|----------------------------------------------------------|---------------------------|
| The status of your data return : Amended_by_ | source                                                   |                           |
| Errors : 6                                   | Queries : 3                                              | OK Errors : 0             |
| /hat can I do with My Data Return?           |                                                          |                           |
| Upload Return from file                      | Press this button to Import a file into your data return |                           |
| Add Return on screen                         | Press this button to Add a new return using a web form   |                           |
| Open Return                                  | Press this button to Open your data return               |                           |
| Submit Return                                | Press this button to Submit your completed data return   |                           |
| Export to file                               | Press this button to Export your data return to a file   |                           |
| Launch Reports                               | Press this button to Report on your data return          |                           |
| Delete Return                                | Press this button to Delete your data return             |                           |
| hat is happening to My Data Return?          |                                                          |                           |
| Data Return Submission                       | Data Return Approval                                     | Data Return Authorisation |
| Date Submitted                               | Date Approved                                            | Date Authorised           |

The screen is divided into three main sections:

- Return Status;
- Return Management;
- Return Progress.

#### **Return Status**

| The status of your data return : No_Data |             |               |
|------------------------------------------|-------------|---------------|
| Errors : 0                               | Queries : 0 | OK Errors : 0 |

This shows the current status of the return and a breakdown of the errors within it. All information is read only. In the example above no return data has been added so the status reads 'No\_Data'

The valid status values are:

| No Data              | Data hasn't been loaded                                        |
|----------------------|----------------------------------------------------------------|
| Loaded               | Data loaded but not submitted                                  |
| Submitted            | Data loaded and submitted                                      |
| Authorised           | Data loaded, submitted and authorised by DfE                   |
| Amended by Source    | Data amended by LA                                             |
| Rejected             | Data loaded but rejected due to invalid format and or contents |
| Amended by collector | Data amended by DfE                                            |

#### **Return Management**

| What can I do with My Data Return? |                                                          |
|------------------------------------|----------------------------------------------------------|
| Upload Return from file            | Press this button to Import a file into your data return |
| Add Return on screen               | Press this button to Add a new return using a web form   |
| Open Return                        | Press this button to Open your data return               |
| Submit Return                      | Press this button to Submit your completed data return   |
| Export to file                     | Press this button to Export your data return to a file   |
| Launch Reports                     | Press this button to Report on your data return          |
| Delete Return                      | Press this button to Delete your data return             |

This provides a set of functions that can be used to manage the return. Those with bold text and highlighted borders are available. The availability of the functions is dictated by the status of the return.

#### **Return Progress**

| What is happening to My Data Return? |                      |                           |
|--------------------------------------|----------------------|---------------------------|
| Data Return Submission               | Data Return Approval | Data Return Authorisation |
| Date Submitted                       | Date Approved        | Date Authorised           |
|                                      |                      |                           |

This shows the dates on which the return completed the three process milestones. This section is completed automatically as the return progresses through the workflow process.

# Adding a Return

Click on the 'Add Return on Screen' button.

| The status of | f your data return : No_Data |                                                          |
|---------------|------------------------------|----------------------------------------------------------|
| The status o  | your data return : No_Data   |                                                          |
|               | Errors : 0                   | Queries : 0                                              |
| What can I d  | o with My Data Return?       |                                                          |
|               | opload Return from file      | Press this button to Import a file into your data return |
|               | Add Return on screen         | Press this button to Add a new return using a web form   |
|               | Open Return                  | Press this button to Open your data return               |
|               | Submit Return                | Press this button to Submit your completed data return   |
|               | Export to file               | Press this button to Export your data return to a file   |
|               | Launch Reports               | Press this button to Report on your data return          |
|               | Delete Return                | Press this button to Delete your data return             |
| What is happ  | ening to My Data Return?     |                                                          |
|               | Data Return Submission       | Data Return Approval                                     |
|               | Date Submitted               | Date Approved                                            |

The next screen to appear is the SEN2 web form. You will need to enter the information in each field then click 'Save'.

|                                                  |                                                                                                    | Add no                                                                                                    | w record                  | ?                                                       |                                                    | (                                    | Save                                  | D                                                                                                  |
|--------------------------------------------------|----------------------------------------------------------------------------------------------------|----------------------------------------------------------------------------------------------------|---------------------------|---------------------------------------------------------|----------------------------------------------------|--------------------------------------|---------------------------------------|----------------------------------------------------------------------------------------------------|
|                                                  |                                                                                                    |                                                                                                    |                           |                                                         |                                                    |                                      |                                       |                                                                                                    |
| EN2                                              | SEN2 - Darlington                                                                                                    | SEN2 - Darlington                                                                                                    |                           |                                                         |                                                    |                                      |                                       | 1                                                                                                  |
| > Part 1                                         | RETURN LEVEL ERRORS (E                                                                                                    | rrors and queries associated                                                                                                    | Errors                    | /alidation Res                                          |                                                    |                                      | Notes                                 |                                                                                                    |
| > Part 2 1                                       | with this full return, not ind                                                                                                    |                                                                                                    |                           |                                                         | OK Errors                                          |                                      |                                       |                                                                                                    |
| > Part 2 2                                       |                                                                                                    |                                                                                                    | 0                         | 0                                                       | 0                                                  |                                      | 2                                     |                                                                                                    |
| > Part 3                                         |                                                                                                    | Part 2.1                                                                                                    | 10                        | Part 2.6 to                                             | _                                                  |                                      | _                                     |                                                                                                    |
| > Part 4                                         | LA Level Data                                                                                                    |                                                                                                    | 10                        |                                                         |                                                    | Part 3                               | Part 4                                |                                                                                                    |
|                                                  |                                                                                                    | LA Level Data Part 1 2.5 Part 3 Part 3<br>The information collected via the annual SEN2 survey form provides the major source of data collected on children and young peo            |                           |                                                         |                                                    |                                      |                                       |                                                                                                    |
| > Part 5                                         |                                                                                                    |                                                                                                    | vides the m               |                                                         | lata collected                                     | on children and                      | young people with a                   | statem                                                                                             |
|                                                  | and Care (EHC) plans.                                                                                                    | he annual SEN2 survey form pr                                                                                                    |                           | ajor source of d                                        |                                                    |                                      | young people with s                   | statem                                                                                             |
| > Part 6                                         | and Care (EHC) plans.<br>It is the only source of data or                                                                                                    | he annual SEN2 survey form pr                                                                                                    | EHC plans n               | ajor source of o                                        | ndividual local                                    | l authorities.                       |                                       |                                                                                                    |
| > Part 6<br>> Part 7                             | and Care (EHC) plans.<br>It is the only source of data or<br>Without this information it wou                                                                                                    | he annual SEN2 survey form pr<br>the totality of statements and<br>ild be very difficult for Ministers                                                                               | HC plans n<br>Parliament, | ajor source of o<br>naintained by ir<br>central and loc | ndividual local<br>al governmer                    | l authorities.<br>nt, external organ | isations and the pu                   |                                                                                                    |
| > Part 6<br>> Part 7                             | and Care (EHC) plans.<br>It is the only source of data or<br>Without this information it wou<br>and to see how many children                                                                                                    | he annual SEN2 survey form pr<br>the totality of statements and<br>Id be very difficult for Ministers<br>and young people with statem                                                | HC plans n<br>Parliament, | ajor source of o<br>naintained by ir<br>central and loc | ndividual loca<br>cal governmer<br>re in individua | l authorities.<br>nt, external organ | isations and the pu                   |                                                                                                    |
| > Part 6<br>> Part 7                             | and Care (EHC) plans.<br>It is the only source of data or<br>Without this information it wou<br>and to see how many children                                                                                                    | he annual SEN2 survey form pr<br>the totality of statements and<br>ild be very difficult for Ministers                                                                               | HC plans n<br>Parliament, | ajor source of o<br>naintained by ir<br>central and loc | ndividual local<br>al governmer                    | l authorities.<br>nt, external organ | isations and the pu                   | blic at                                                                                            |
| > Part 6<br>> Part 7                             | and Care (EHC) plans.<br>It is the only source of data or<br>Without this information it wou<br>and to see how many children                                                                                                    | he annual SEN2 survey form pr<br>the totality of statements and<br>Id be very difficult for Ministers<br>and young people with statem                                                | HC plans n<br>Parliament, | ajor source of o<br>naintained by ir<br>central and loc | ndividual loca<br>cal governmer<br>re in individua | l authorities.<br>nt, external organ | isations and the puls.                | blic at<br>ors                                                                                     |
| > Part 6<br>> Part 7                             | and Care (EHC) plans.<br>It is the only source of data or<br>Without this information it wou<br>and to see how many children<br>Da<br>Local Authority code                                                                            | he annual SEN2 survey form pr<br>the totality of statements and<br>Id be very difficult for Ministers<br>and young people with statem                                                | HC plans n<br>Parliament, | ajor source of o<br>naintained by ir<br>central and loc | ndividual loca<br>cal governmer<br>re in individua | l authorities.<br>nt, external organ | isations and the puls.                | ors<br>(                                                                                           |
| > Part 6<br>> Part 7                             | and Care (EHC) plans.<br>It is the only source of data or<br>Without this information it wou<br>and to see how many children<br>Da<br>Local Authority code<br>Completion Time : Amount of                                             | he annual SEN2 survey form pr<br>the totality of statements and<br>ild be very difficult for Ministers<br>and young people with statem<br>ta Item                                    | HC plans n<br>Parliament, | ajor source of o<br>naintained by ir<br>central and loc | ndividual loca<br>cal governmer<br>re in individua | l authorities.<br>nt, external organ | isations and the puls.                | ors<br>()<br>()                                                                                    |
| > Part 6<br>> Part 7                             | and Care (EHC) plans.<br>It is the only source of data or<br>Without this information it wou<br>and to see how many children<br>Da<br>Local Authority code<br>Completion Time : Amount of<br>completing this form                     | he annual SEN2 survey form pr<br>the totality of statements and<br>ild be very difficult for Ministers<br>and young people with statem<br>ta Item                                    | HC plans n<br>Parliament, | ajor source of o<br>naintained by ir<br>central and loc | ndividual loca<br>cal governmer<br>re in individua | l authorities.<br>nt, external organ | isations and the puls.<br>E<br>0<br>0 | ors<br>C<br>C<br>C<br>C<br>C<br>C<br>C<br>C<br>C<br>C<br>C<br>C<br>C<br>C<br>C<br>C<br>C<br>C<br>C |
| -> Part 5<br>-> Part 6<br>-> Part 7<br>-> Part 8 | and Care (EHC) plans.<br>It is the only source of data or<br>Without this information it wou<br>and to see how many children<br>Da<br>Local Authority code<br>Completion Time : Amount of<br>completing this form<br>Contact Forename | he annual SEN2 survey form pr<br>the totality of statements and<br>ild be very difficult for Ministers<br>and young people with statem<br>ta Item<br>time (to nearest hour) spent on | HC plans n<br>Parliament, | ajor source of o<br>naintained by ir<br>central and loc | ndividual loca<br>cal governmer<br>re in individua | l authorities.<br>nt, external organ | isations and the puist.               | blic at                                                                                            |

Once the contact details have been completed and saved you can then move on to enter the data in Part 1 of the form. To navigate to Part 1, click on the tab.

|             | (                                                                                  |                                                        |                                 |
|-------------|------------------------------------------------------------------------------------|--------------------------------------------------------|---------------------------------|
| SEN2 [193]  | SEN2 - Darlington                                                                  |                                                        |                                 |
| -> Part 1   | RETURN LEVEL ERRORS (Errors and queries associate                                  | Validation Results                                     | Notes                           |
| -> Part 2 1 | with this full return, not individual fields.)                                     | LITOIS QUEITES ON LITOIS                               |                                 |
| > Part 2 2  |                                                                                    | 0 0 0                                                  | 2                               |
| > Part 3    |                                                                                    |                                                        |                                 |
| -> Part 4   | LA Level Data Part 1 Part 2                                                        |                                                        | Part 4                          |
| > Part 5    | The information collected via the annual SEN2 survey form p                        | provides the major source of data collected on childre | n and young people with stateme |
| > Part 6    | and Care (EHC) plans.                                                              |                                                        |                                 |
| -> Part 7   | It is the only source of data on the totality of statements an                     |                                                        |                                 |
| -> Part 8   | Without this information it would be very difficult for Minister                   |                                                        |                                 |
|             | and to see how many children and young people with stater                          | ments and Enc plans there are in individual local aut  | Errors                          |
|             | Data Item                                                                          | Value                                                  | E Q                             |
|             | Local Authority code                                                               | 841                                                    | 0 0                             |
|             | Completion Time : Amount of time (to nearest hour) spent o<br>completing this form | n                                                      | 0 0                             |
|             | Contact Forename                                                                   |                                                        | 0 1                             |
|             | Contact Forename                                                                   |                                                        | 0 1                             |
|             | Contact Forename<br>Contact Surname                                                |                                                        |                                 |
|             |                                                                                    |                                                        | 0 1                             |

To continue you will need to click 'Edit' then enter your data.

|            |                                    |                    |                |                                  | All Errors   |              | All Notes       |                                                                                                    | Add                           | View   | Edit      |
|------------|------------------------------------|--------------------|----------------|----------------------------------|--------------|--------------|-----------------|----------------------------------------------------------------------------------------------------|-------------------------------|--------|-----------|
|            |                                    |                    |                |                                  |              |              |                 |                                                                                                    |                               |        |           |
| SEN2 [193] | SEN2 - Part 1 - Darlington         |                    |                |                                  |              |              |                 |                                                                                                    |                               |        |           |
| > Part 1   | LA Data Part 1                     | Part 2.1 to        | Pa             | art 2.6 to                       | Part 3       |              | Part 4          | Part 5                                                                                                    |                               | Part 6 |           |
| > Part 2 1 | PART 1: Education arrangements f   | 2.5                |                | 2.8                              |              | ntaine a eta |                 | and the second second se | and Caro /F                   |        |           |
| > Part 2 2 | FART 1. Education analigements i   | or an children and |                | Errors                           |              |              |                 |                                                                                                    | Err                           |        |           |
| > Part 3   |                                    |                    | Value          | Error Que                        | OK Error     | s Notes      | History         | Value                                                                                                    | Error                         | Query  | OK Erro   |
| > Part 4   | 1.1 Please state the number of chi | Idren and young pe | ople, as at 21 | January 2016,                    | for whom the | authority n  | naintains a sta | tement (A) or an E                                                                                                    | HC plan (B)                   |        |           |
| > Part 5   | The age breakdown refers to age    |                    |                |                                  |              |              |                 |                                                                                                    |                               |        |           |
| > Part 6   |                                    |                    |                | nt of special e<br>the Education |              | eds under th | le              |                                                                                                    | ucation, Hea<br>lies Act 2014 |        | are (EHC) |
| > Part 7   | a. Under age 5                     |                    |                | <u>2</u> 0                       | 0            | 2            |                 |                                                                                                    | 2                             | 0      | 0         |
| > Part 8   | b. Aged 5 to 10                    |                    |                | <b>2</b> 0                       | 0            | 2            |                 |                                                                                                    | 2                             | 0      | 0         |
|            | c. Aged 11 to 15                   |                    |                | <u>2</u> 0                       | 0            | 2            |                 |                                                                                                    | 2                             | 0      | 0         |
|            | d. Aged 16 to 19                   |                    |                | <u>2</u> 0                       | 0            | 2            |                 |                                                                                                    | 2                             | 0      | 0         |
|            | e. Aged 20 to 25                   |                    |                |                                  |              |              |                 |                                                                                                    | <u>2</u>                      | 0      | 0         |
|            | f. TOTAL (a + b + c + d + e)       |                    |                | 2 0                              | 0            | 2            |                 |                                                                                                    | 2                             | 4      | 0         |

Once all the sections within Part 1 have been completed move on to part 2.1 to 2.5 by clicking the Part 2.1 to 2.5 tab. As in Part 1 you will need to click 'Edit' before entering data into the fields.

|                                  |                                                                                                    | All Errors All Notes St                                                                                                    |
|----------------------------------|----------------------------------------------------------------------------------------------------|----------------------------------------------------------------------------------------------------|
| EN2 [179]                        | SEN2 - Part 2 1 - Darlingt                                                                                                    | on                                                                                                    |
| > Part 1<br>> Part 2 1           |                                                                                                    | Part 2.1 to 2.5 Part 2.6 to 2.8 Part 3 Part 4 Part 5 Part 6 Part 7 F                                                                                                    |
| > Part 2 2                       | Part 2: Assessments and placem                                                                                                    | nents by the local authority during the 2015 calendar year                                                                                                    |
| > Part 3                         |                                                                                                    | Value Error OK Errors Note History Value Error OK Errors Note H                                                                                                    |
| > Part 4                         |                                                                                                    | Error Query · Error Query                                                                                                    |
| > Part 5                         |                                                                                                    | include new statements as it is possible there were some assessments for statements that began before complete before the end of 2014 and were completed in the 2015 calendar year.                                                                                                    |
|                                  | September 2014 that were not c                                                                                                    |                                                                                                    |
| > Part 6                         | The age breakdown refers to ag                                                                                                    |                                                                                                    |
|                                  | The age breakdown refers to ag<br>NOTE: These do not include: rea                                                                                      |                                                                                                    |
| > Part 6<br>> Part 7<br>> Part 8 |                                                                                                    | je as at 31 August 2015.                                                                                                    |
| Part 7                           | NOTE: These do not include: rea<br>(LDAs) to EHC plans.                                                                                                | ie as at 31 August 2015.<br>assessments of statements or EHC plans; or transitions from statements or Learning Difficulty Assessments<br>ormation on EHC plan pathfinder areas and transfers between local authorities.                                                                                                    |
| > Part 7                         | NOTE: These do not include: rea<br>(LDAs) to EHC plans.                                                                                                | pe as at 31 August 2015.<br>assessments of statements or EHC plans; or transitions from statements or Learning Difficulty Assessments                                                                                                    |
| Part 7                           | NOTE: These do not include: rea<br>(LDAs) to EHC plans.                                                                                                | je as at 31 August 2015.<br>assessments of statements or EHC plans; or transitions from statements or Learning Difficulty Assessments<br>ormation on EHC plan pathfinder areas and transfers between local authorities.<br>(A) a statement of special educational needs<br>under the provisions of the Education Act 1996<br>was made for the first time during the 2015<br>(A) a statement of special education Act 1996<br>was made for the first time during the 2015                                                                                                    |
| Part 7                           | NOTE: These do not include: rea<br>(LDAs) to EHC plans.<br>Please refer to the guide for info                                                          | <ul> <li>je as at 31 August 2015.</li> <li>assessments of statements or EHC plans; or transitions from statements or Learning Difficulty Assessments</li> <li>ormation on EHC plan pathfinder areas and transfers between local authorities.</li> <li>(A) a statement of special educational needs<br/>under the provisions of the Education Act 1996<br/>was made for the first time during the 2015<br/>calendar year.</li> <li>(B) an Education, Health and Care (EHC)<br/>under Children and Families Act 2014 was<br/>made for the first time during the 2015<br/>calendar year.</li> </ul>                                                                                                    |
| Part 7                           | NOTE: These do not include: rea<br>(LDAs) to EHC plans.<br>Please refer to the guide for info<br>a. Under age 5                                        | ge as at 31 August 2015.         assessments of statements or EHC plans; or transitions from statements or Learning Difficulty Assessments         ormation on EHC plan pathfinder areas and transfers between local authorities.         (A) a statement of special educational needs<br>under the provisions of the Education Act 1996<br>was made for the first time during the 2015<br>calendar year.       (B) an Education, Health and Care (EHC) in under Children and Families Act 2014 was<br>made for the first time during the 2015<br>calendar year.         2       0       0       2         2       0       0       2                                                                       |
| Part 7                           | NOTE: These do not include: rea<br>(LDAs) to EHC plans.<br>Please refer to the guide for info<br>a. Under age 5<br>b. Aged 5 to 10                     | ge as at 31 August 2015.         assessments of statements or EHC plans; or transitions from statements or Learning Difficulty Assessments         ormation on EHC plan pathfinder areas and transfers between local authorities.         (A) a statement of special educational needs<br>under the provisions of the Education Act 1996<br>was made for the first time during the 2015<br>calendar year.       (B) an Education, Health and Care (EHC)  <br>under Children and Families Act 2014 was<br>made for the first time during the 2015<br>calendar year.         2       0       0       2         2       0       0       2         2       0       0       2         2       0       0       2 |
| Part 7                           | NOTE: These do not include: rea<br>(LDAs) to EHC plans.<br>Please refer to the guide for info<br>a. Under age 5<br>b. Aged 5 to 10<br>c. Aged 11 to 15 | ge as at 31 August 2015.         assessments of statements or EHC plans; or transitions from statements or Learning Difficulty Assessments         ormation on EHC plan pathfinder areas and transfers between local authorities.         (A) a statement of special educational needs<br>under the provisions of the Education Act 1996<br>was made for the first time during the 2015<br>calendar year.       (B) an Education, Health and Care (EHC) [<br>under Children and Families Act 2014 was<br>made for the first time during the 2015<br>calendar year.         2       0       0       2         2       0       0       2         2       0       0       2         2       0       0       2 |

Continue through the return, completing all sections up to and including Part 8.

## **Checking Data**

COLLECT will highlight to the user any values outside the expected parameters by producing a red box next to that field, users can navigate to an error by clicking 'All Errors'. If there are no errors on your return please proceed to submitting return.

| EN2 - Part 1           |                                                                                                    |
|------------------------|----------------------------------------------------------------------------------------------------|
|                        | All Errors All Notes                                                                                                    |
| 0                      |                                                                                                    |
| -SEN2 [178]            | SEN2 - Part 1 - Darlington                                                                                                    |
| > Part 1               | LA Data Part 1 Part 2.1 Part 2.6 Part 3 Part 3 Part 3                                                                                                    |
| > Part 2 1             | PART 1: Education arrangements for all children and young people for whom the authority maintains a stat                                                                                                    |
| > Part 2 2<br>> Part 3 | Value Errors Query OK Errors Notes Histo                                                                                                    |
| > Part 4               | 1.1 Please state the number of children and young people, as at 21 January 2016, for whom the authority m                                                                                                    |
| > Part 5               | The age breakdown refers to age as at 31 August 2015                                                                                                    |
| > Part 6               | (A) a statement of special educational needs under the<br>provisions of the Education Act 1996                                                                                                    |
| > Part 7               | a. Under age 5 5 5 1 0 2 @                                                                                                    |
| > Part 8               | b. Aged 5 to 10 10 10 0 🧷 🗊                                                                                                    |
|                        | c. Aged 11 to 15 16 10 0 🧷 🗊                                                                                                    |
|                        | d. Aged 16 to 19 🕴 👖 0 0 🧷 🗊                                                                                                    |
|                        | e. Aged 20 to 25                                                                                                    |
|                        | f. TOTAL (a + b + c + d + e) 1 2 1 0 2 1                                                                                                    |
|                        | 1.2a Of the children and young people entered in 11, please state the number:<br>i On the roll of the following establishments. This should be the type of establishment named on the statement or EHC<br>appeal. |
|                        | a. non-maintained early years settings in the private 0 0 2                                                                                                    |
|                        | b. resourced provision in LA maintained mainstream                                                                                                    |

Once the user has clicked the 'All Errors' button they will be taken to the error report, shown below. A user can view details of a particular error, by clicking on the 'Details' button.

| arlingto        | on                     |                                  | Error report on 11/12/20 | 15 at 14:26 | Count 17 |
|-----------------|------------------------|----------------------------------|--------------------------|-------------|----------|
| <u>Rule No.</u> | <u>Return</u><br>Level | Error Message                    | Priority OK'c            | 1           | Notes    |
|                 |                        | 1.2i a Meyedset is mandatory     | Errors                   | Details     | 2        |
|                 |                        | 1.2i a Meyedset EHC is mandatory | Errors                   | Details     | 2        |
|                 |                        | 1.2i b Mrpmain is mandatory      | Errors                   | Details     | 2        |
|                 |                        | 1.2i b Mrpmain EHC is mandatory  | Errors                   | Details     | 2        |
|                 |                        | 1.2i c Msen is mandatory         | Errors                   | Details     | 2        |
|                 |                        | 1.2i c Msen EHC is mandatory     | Errors                   | Details     | 2        |
|                 |                        | 1.2i d Mmmain is mandatory       | Errors                   | Details     | 2        |
|                 |                        | 1.2i d Mmmain EHC is mandatory   | Errors                   | Details     | 2        |
|                 |                        | 1.2i e Mmspec is mandatory       | Errors                   | Details     | 2        |
|                 |                        | 1.2i e Mmspec EHC is mandatory   | Errors                   | Details     | 2        |

#### **Errors**

Once the user has clicked the 'Details' button they will see the details appear on the right hand side of the screen. The user can then navigate to an error by clicking on the 'Value' of an error, which will take them to the section of the return where that error is occurring.

| rlington                  |                                  | Error report o | n 11/12/20 |                  | 170                      | Return                   |
|---------------------------|----------------------------------|----------------|------------|------------------|--------------------------|--------------------------|
| le <u>Returr</u><br>Level | Error Message                    | Priority OI    | <u>K'd</u> | Count 1<br>Notes | Field<br>1.2i a Meyedset | Details<br>Value<br>NULL |
|                           | 1.2i a Meyedset is mandatory     | Errors         | Details    | 2                |                          |                          |
|                           | 1.2i a Meyedset EHC is mandatory | Errors         | Details    | 2                |                          |                          |
|                           | 1.2i b Mrpmain is mandatory      | Errors         | Details    | 2                |                          |                          |
|                           | 1.2i b Mrpmain EHC is mandatory  | Errors         | Details    | 2                |                          |                          |
|                           | 1.2i c Msen is mandatory         | Errors         | Details    | 2                |                          |                          |
|                           | 1.2i c Msen EHC is mandatory     | Errors         | Details    | 2                |                          |                          |
|                           | 1.2i d Mmmain is mandatory       | Errors         | Details    | 2                |                          |                          |
|                           | 1.2i d Mmmain EHC is mandatory   | Errors         | Details    | 2                |                          |                          |
|                           | 1.2i e Mmspec is mandatory       | Errors         | Details    | 2                |                          |                          |
|                           | 1.2i e Mmspec EHC is mandatory   | Errors         | Details    | 2                |                          |                          |

A user can then amend the data by clicking the edit button or if the data is correct then a user can add notes against the relevant data items.

## **Adding Notes**

Where the data supplied is correct, a user can add notes against data items to provide information as to why the data is outside the expected parameters. This is done by selecting the note icon (pencil) on the return screen.

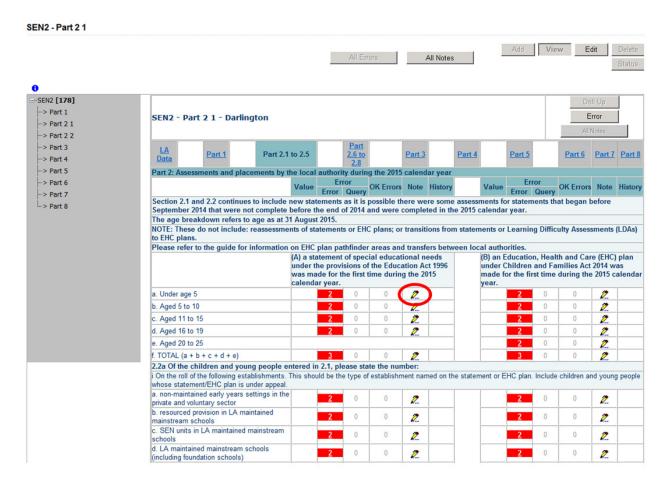

To add a note to an error or query click on 'Add New Note' button and add a valid explanation as to why the error cannot be rectified. Please make sure that any notes are as comprehensive as possible.

| Department for<br>Education        |              | Back to My<br>You are logged in as | COLLECT page  <br>Log out |                          |
|------------------------------------|--------------|------------------------------------|---------------------------|--------------------------|
| COLLECT Portal                     |              |                                    |                           |                          |
| Note Page                          |              |                                    |                           |                          |
| Notes - SEN2_2011                  |              |                                    |                           | <u>B</u>                 |
| Data Item: 2.1a New05<br>User Role | Organisation | Native ID                          | Date and Time             | Add New Note Remove Note |
| Note Detail                        |              |                                    |                           |                          |
|                                    |              |                                    | A                         |                          |

# **Submitting Return**

Once you are satisfied with the quality of the data select 'Submit Return'. This indicates to the DfE that your return is complete.

| MY DATA RETURN                                                  |                              |                                           |                           |
|-----------------------------------------------------------------|------------------------------|-------------------------------------------|---------------------------|
| The status of your data return :                                | mended_by_source             |                                           |                           |
| Errors : 176                                                    |                              | Queries : 2                               | OK Errors : 0             |
| What can I do with My Data Return                               | ?                            |                                           |                           |
| Upload Return from file                                         | Press this button to Impo    | rt a file into your data return           |                           |
| Add Return on screen                                            | Press this button to Add a   | a new return using a web form             |                           |
| Open Peturn                                                     | Press this button to Open    | i your data return                        |                           |
| Submit Return                                                   | Press this button to Subm    | nit your completed data return            |                           |
| Export to file                                                  | Press this button to Expor   | rt your data return to a file             |                           |
| Launch Reports                                                  | Press this button to Repor   | rt on your data return                    |                           |
| Delete Return                                                   | Press this button to Delet   | te your data return                       |                           |
| What is happening to My Data Retu                               | rn?                          |                                           |                           |
| Data Return Submissio                                           | n                            | Data Return Approval                      | Data Return Authorisation |
| Date Submitted                                                  |                              | Date Approved                             | Date Authorised           |
| I need some help<br>For help while in the data collection page: | s please use the link at the | top of the pages                          |                           |
|                                                                 |                              | select Option 1, or dsg.helpdesk@educatio | n.gsi.gov.uk              |

## **Deleting a Return**

If you need to delete your return, you can do this by selecting the Delete Return option. All of the data you have entered will be deleted and the status of your return will then be set back to No\_Data.

| MY DATA RETURN                             |                                |                                  |                     |                           |
|--------------------------------------------|--------------------------------|----------------------------------|---------------------|---------------------------|
| The status of your data return :           | Amended_by_source              |                                  |                     |                           |
| Errors : 176                               |                                | Queries : 2                      |                     | OK Errors : 0             |
| What can I do with My Data Return          | 1?                             |                                  |                     |                           |
| Upload Return from file                    | Press this button to Import    | a file into your data return     |                     |                           |
| Add Return on screen                       | Press this button to Add a     | new return using a web form      |                     |                           |
| Open Return                                | Press this button to Open y    | your data return                 |                     |                           |
| Submit Return                              | Press this button to Submit    | t your completed data return     |                     |                           |
| Export to file                             | Press this button to Export    | your data return to a file       |                     |                           |
| Launch Reports                             | Press this button to Report    | on your data return              |                     |                           |
| Delete Return                              | Press this button to Delete    | your data return                 |                     |                           |
| What is happening to My Data Retu          | rn?                            |                                  |                     |                           |
| Data Return Submissio                      | n                              | Data Return Approval             |                     | Data Return Authorisation |
| Date Submitted                             |                                | Date Approved                    | D                   | ate Authorised            |
| I need some help                           |                                |                                  |                     |                           |
| For help while in the data collection page | es, please use the link at the | top of the pages.                |                     |                           |
| For further help please contact the help   | desk on 01325 392626 and se    | lect Option 1, or dsg.helpdesk@e | ducation.gsi.gov.uk |                           |
|                                            |                                |                                  |                     |                           |

If you select the 'Delete Return' option, you will be presented with the following confirmation

| Delete Return Confirmation           |              |
|--------------------------------------|--------------|
| Are you sure you wish to delete this | Data Return? |
| Yes 🖡 No 🖡                           |              |

If you select 'Yes', the return will be deleted. If you selected the 'Delete Return' option in error and/or wish to return to the 'My Data Return' section in COLLECT, then select 'No'.

# Reports

No reports are available for this data collection.

#### **Exporting Data**

Once the data has been submitted you can produce an export of the data from COLLECT. An export will show all data submitted in either XML format or CSV (spreadsheet). You can then save a hard copy of the submitted data for reference

| MY DATA RETURN                              |                       |                                          |                     |                           |
|---------------------------------------------|-----------------------|------------------------------------------|---------------------|---------------------------|
| The status of your data return : A          | mended_by_source      |                                          |                     |                           |
| Errors : 176                                |                       | Queries : 2                              |                     | OK Errors : 0             |
| What can I do with My Data Return?          | ?                     |                                          |                     |                           |
| Upload Return from file                     | Press this button to  | o Import a file into your data return    |                     |                           |
| Add Return on screen                        | Press this button to  | o Add a new return using a web form      |                     |                           |
| Open Return                                 | Press this button to  | o Open your data return                  |                     |                           |
| Submit Return                               | Press this button to  | o Submit your completed data return      |                     |                           |
| Export to file                              | Press this button to  | o Export your data return to a file      |                     |                           |
| Launch Reports                              | Press this button to  | o Report on your data return             |                     |                           |
| Delete Return                               | Press this button to  | o Delete your data return                |                     |                           |
| What is happening to My Data Retur          | n?                    |                                          |                     |                           |
| Data Return Submissior                      | 1                     | Data Return Approval                     |                     | Data Return Authorisation |
| Date Submitted                              |                       | Date Approved                            |                     | Date Authorised           |
| I need some help                            |                       |                                          |                     |                           |
| For help while in the data collection pages | , please use the link | at the top of the pages.                 |                     |                           |
| For further help please contact the help d  | esk on 01325 392620   | 6 and select Option 1, or dsg.helpdesk@e | ducation.gsi.gov.uk | < c                       |
|                                             |                       |                                          |                     |                           |

Select the format for the export, either CSV or XML, and then select the 'Export' button. You will be prompted to save or open the export file. Once this has run you will get an option to open or save the export.

| Free out the survey out date.     | for the coloring Courses  |  |
|-----------------------------------|---------------------------|--|
| Export the current data           | for the selected Source   |  |
| Please select the format that you | wish to export this data: |  |
|                                   |                           |  |
| Export as XML  Export as CSV      |                           |  |
| Export as CSV ()                  |                           |  |
| Please Select the Status that you | wish to export this data: |  |
| Either:                           |                           |  |
| All                               |                           |  |
|                                   |                           |  |
| Or one or more of the following   |                           |  |
| Loaded and validated              |                           |  |
| Amended by source                 |                           |  |
| Submitted                         |                           |  |
| Amended by agent                  |                           |  |
| Approved                          |                           |  |
| Amended by collector              |                           |  |
|                                   |                           |  |
| Authorised                        |                           |  |

## **Screen Functionality**

Before viewing the return it is useful to understand some of the basic controls and screen operations.

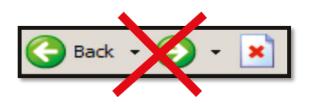

**Don't use the browser buttons!** When in the data collection, unpredictable behaviour may be experienced if you use the back/forward buttons on your web browser's toolbar.

#### Navigation through a return

In addition to directly selecting the links for each section of the return, the left hand menu can also be used to navigate to the different sections within COLLECT.

| N2                                     |                                                                                                    |                                                            |                   |             |              |          |                |  |  |
|----------------------------------------|----------------------------------------------------------------------------------------------------|------------------------------------------------------------|-------------------|-------------|--------------|----------|----------------|--|--|
|                                        |                                                                                                    | All Errors                                                 | All Notes         | Add         | View         |          | Delet<br>Statu |  |  |
| SEN2 [193]                             | SEN2 - Darlington                                                                                                    |                                                            |                   |             |              |          |                |  |  |
| > Part 1<br>> Part 2 1<br>> Part 2 2   | RETURN LEVEL ERRORS (Errors and quer<br>associated with this full return, not<br>individual fields.)                                                                                                    | es Validation Results<br>Errors Queries OK Errors<br>0 0 0 | Notes             |             |              |          |                |  |  |
| > Part 3<br>> Part 4<br>> Part 5       | LA Level Data Part 1 2.1.                                                                                                    | to Part 2.6 Part                                           | t <u>3</u> Part 4 | Part 5      | Part         | 6 Part 7 | Pai            |  |  |
| ··> Part 6<br>··> Part 7<br>··> Part 8 | The information collected via the annual SEN2 survey form provides the major source of data collected on children and young people with statements of<br>special educational need (statements) or Education, Health and Care (EHC) plans.<br>It is the only source of data on the totality of statements and EHC plans maintained by individual local authorities.<br>Without this information it would be very difficult for Ministers, Parliament, central and local government, external organisations and the public at large to<br>monitor government policies and their effectiveness. |                                                            |                   |             |              |          |                |  |  |
|                                        | and to see how many children and young people with statements and EHC plans there are in individual local authorit<br>Errors                                                                                                    |                                                            | re .              |             |              |          |                |  |  |
|                                        | Data Item                                                                                                    | Value<br>841                                               | <b>E</b>          | Q OK Errors | Notes Histor | <b>y</b> |                |  |  |
|                                        | Completion Time : Amount of time (to nearest<br>hour) spent on completing this form                                                                                                    |                                                            | 0                 | 0 0         | 2            | _        |                |  |  |
|                                        | Contact Forename                                                                                                    |                                                            | 0                 | <u>1</u> 0  | 2            | _        |                |  |  |
|                                        |                                                                                                    |                                                            | 0                 | <u>1</u> 0  | 2            |          |                |  |  |
|                                        | Contact Surname<br>Telephone Number (including STD code)                                                                                                    |                                                            | 0                 | 1 0         | 2            | -        |                |  |  |

#### **Mode Buttons**

Those buttons determine which operation mode the data form on screen is in and which operations are available.

| Add | View | Edit | Delete |
|-----|------|------|--------|
|     |      |      | Status |

Dark Grey text on sunken button with light border = Active Mode

Black Text on button and highlighted border = Available Mode

Light Grey text on button with light border = Unavailable Mode

#### Help

#### **COLLECT** issues and data collection queries

If you are experiencing problems with COLLECT or have a data collection query, please submit a <u>service request form</u> to the Education Data Division Helpdesk.

#### **Secure Access issues**

If you are having problems logging into Secure Access, please refer to the 'Help' section on Secure Access. If you are still unable to resolve your issue, please submit a <u>service</u> <u>request</u> to the SA service desk.

| Your applications                                                                                                    |   |
|----------------------------------------------------------------------------------------------------|---|
| COLLECT                                                                                                    |   |
| Collections On-Line for Learning, Education, Children, and Teachers.                                                                                                    |   |
| S2S                                                                                                    |   |
| The School to School system.                                                                                                    |   |
| If you cannot see an application (system) that you believe you should have access to, or do<br>not have the correct permissions within the application you are accessing, please contact the<br>Secure Access Service Desk by completing our online service request form, by clicking<br>here. |   |
| Note, Local Authority users should continue to use their EAS login for Key to Success.                                                                                                    | E |
| Secure access Help Terms of use                                                                                                    |   |
| © Crown copyright Legal information Accessibility Cookies Contact DfE Freedom of information                                                                                                    |   |

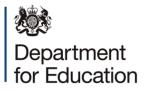

© Crown copyright 2015

This publication (not including logos) is licensed under the terms of the Open Government Licence v3.0 except where otherwise stated. Where we have identified any third party copyright information you will need to obtain permission from the copyright holders concerned.

To view this licence:

visit www.nationalarchives.gov.uk/doc/open-government-licence/version/3
 email psi@nationalarchives.gsi.gov.uk
 write to Information Policy Team, The National Archives, Kew, London, TW9 4DU

About this publication:

enquiries <u>https://www.education.gov.uk/form/data-collection-request-form</u> download <u>www.gov.uk/government/publications</u>

Reference: DFE-00322-2015

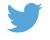

Follow us on Twitter: @educationgovuk

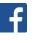

Like us on Facebook: facebook.com/educationgovuk